## **Account Access & Multi-Factor Authentication**

Trust Point's online web access is a comprehensive, contemporary web solution that makes it easy to manage your retirement account online. Viewable on a desktop, tablet, or mobile phone, this responsive web account boasts user-friendly navigation and a progressive dashboard keeping users well-informed.

The online web access uses Multi-Factor Authentication (MFA) to enhance the safety and security of your account. What is MFA? It is an added a layer of security, beyond your regular password, that significantly reduces the risk of hackers accessing your accounts.

## To access your account online:

- Visit <a href="https://www.accountplanaccess.net/trustpoint/default.aspx">https://www.accountplanaccess.net/trustpoint/default.aspx</a>
- Enter your username and password, then select "Participant." Click "LOGIN."

Default Login Information: The first time you access your account, you will use default information. The default username is your social security number, with no spaces or dashes, and the password will be the last four digits of your social security number. You will be asked to answer three security questions and change your password.

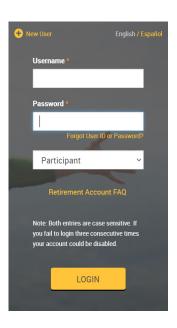

Multi-Factor Authentication: A One-Time PIN will be sent to you via the cell
phone number or email established in your account. For this to work
accurately, you must keep your email and/or cell phone number up-to-date in
your retirement account. You will have five minutes to enter the PIN and click,
"Next."

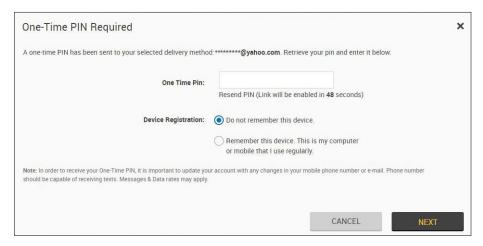

 Your final step before accessing your account is to answer a security verification question, which you previously established.

## Forgot your login information?

Use the link on the login page to request a username/password reminder. If you do not receive the reminder, please have your employer ask us to reset it.

## **Locked Out?**

Call our Retirement Plan Services team at 800-458-9111 or email retirementplanservices@trustpointinc.com for assistance.

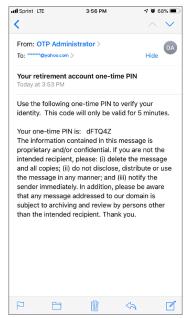

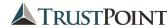